# **ipNX WI-FI FOR IKOYI CLUB MEMBERS**

WI-FI ONBOARDING FOR ACTIVE IKOYI CLUB MEMBERS

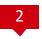

# Important Things to Note to Signup

- You will need to Sign Up before using the service for the first time
- The Ikoyi Club **Member ID** is unique to every club member
- The Ikoyi Club **Member ID** is also the login **Username**
- The **Member Name** is your Last Name/Surname
- You will need to create a login **Password** during the signup process
- Each Member ID can be used on up to 3 devices (family members)

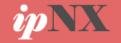

# **STEP 1: Enable Wi-Fi On The Device**

• Enable the Wi-Fi feature on your device (Laptop, Phone, Tablet etc)

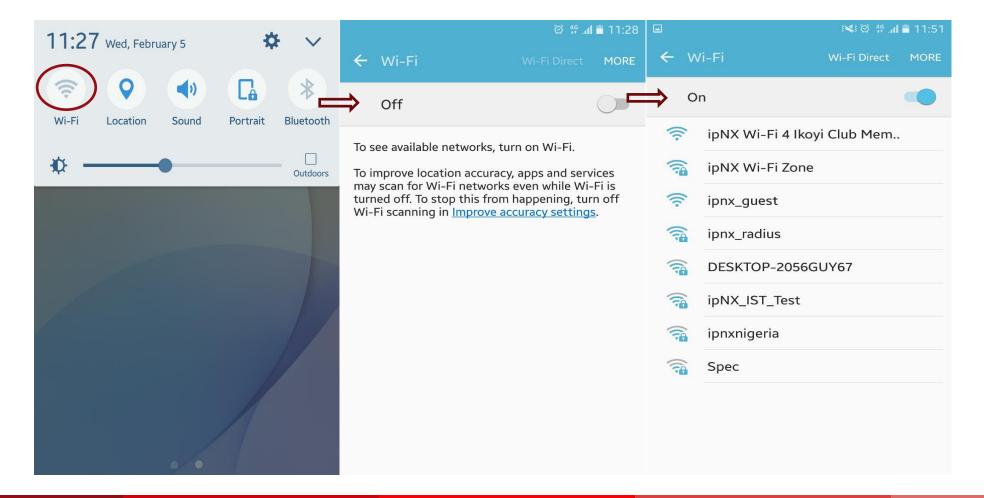

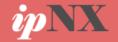

### **STEP 2: Connect to the Wi-Fi Network**

- Connect to ipNX Wi-Fi SSID: ipNX Wi-Fi 4 Ikoyi Club Members
- Once the Auto reconnect feature is enabled on your device you need not login upon arrival after sign up

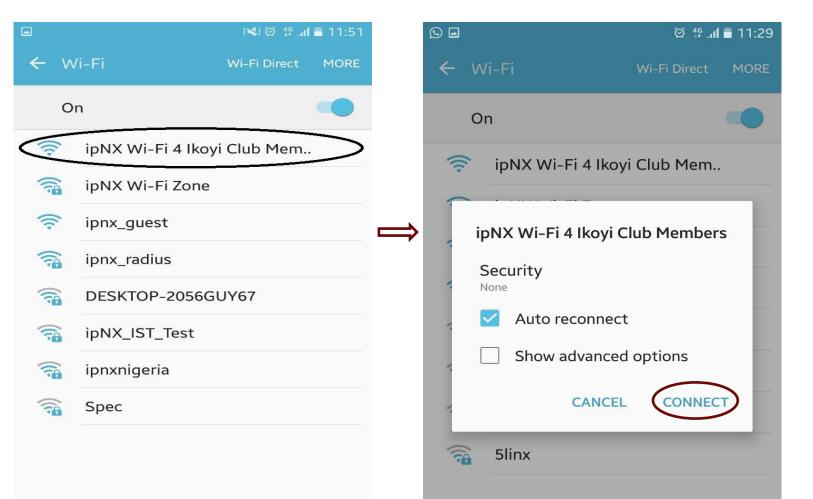

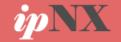

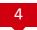

# **STEP 3: Sign Up**

After connecting lacksquaresuccessfully to the Wi-Fi you will be redirected to the ipNX Ikoyi Club Portal where you need to click the **Sign Up Button** 

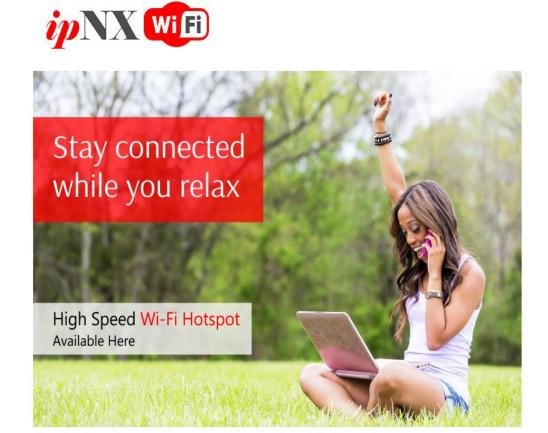

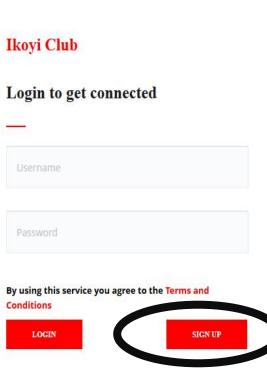

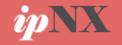

# **Important Things to Note**

- You will need to Sign Up before using the service as a first time user.
- The Ikoyi Club **Member ID** is unique to every club member.
- Your Member Name is your Last Name/Surname
- You will need to create a strong unique Password while signing up.

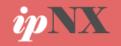

# **STEP 4: Complete the Sign Up Form**

 You will need to fill the Signup form with your club membership details. Then create a strong unique password (6 characters)

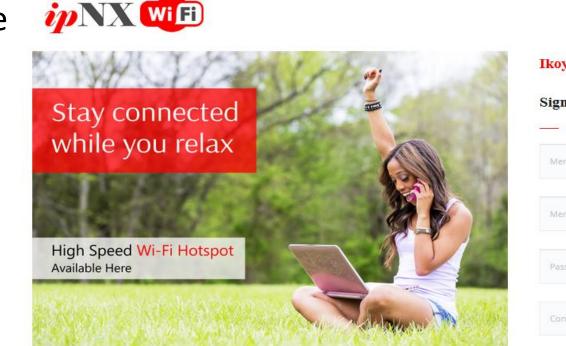

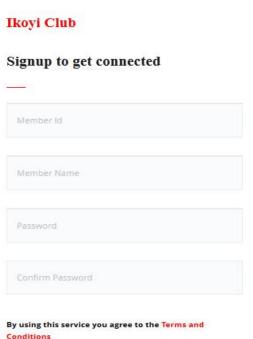

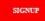

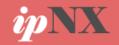

# **STEP 4: Successful Connection**

 Once the sign up process is completed for an active member, Internet connectivity will be confirmed as the user will be redirected to ipNX website.

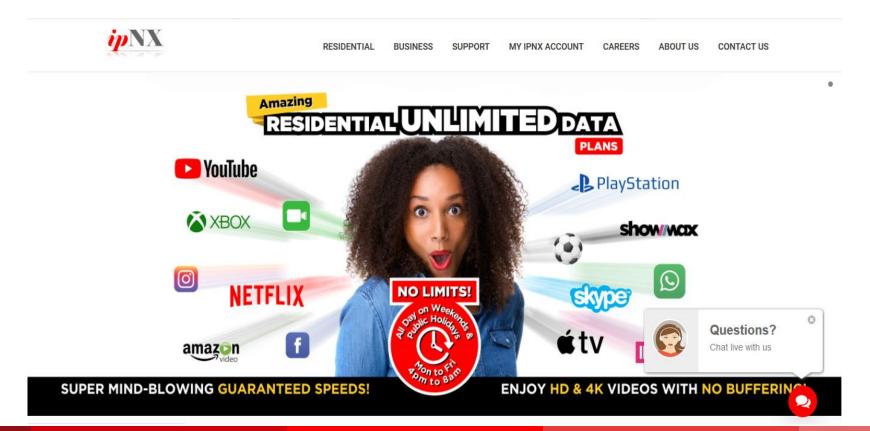

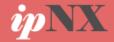

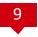

#### \*Login Process: Important Things to Note

- Your Username is the same as your Ikoyi Club Member
   ID.
- Your Password is the password you created during the signup process.

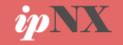

## **STEP 5: Login Process For Other Devices**

Enable Wi-Fi on the other device then connect to the ipNX Wi-Fi : ipNX Wi-Fi
 4 Ikoyi Club Members. On ipNX Ikoyi Club Portal Page, login using your
 Username and Password.

Note: The credentials can only be used on **3 devices** concurrently

#### ipNX Wift

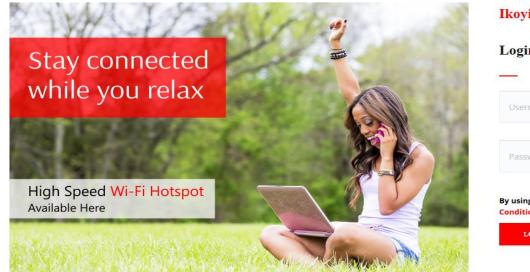

# Ikoyi Club Login to get connected Username Password By using this service you agree to the Terms and Conditions LOGIN

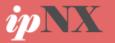

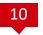

## **STEP 6: Successful Connection**

11

Once the login process  $\bullet$ is successfully completed on your other device, Internet connectivity will be confirmed as the user will be redirected to the ipNX corporate website.

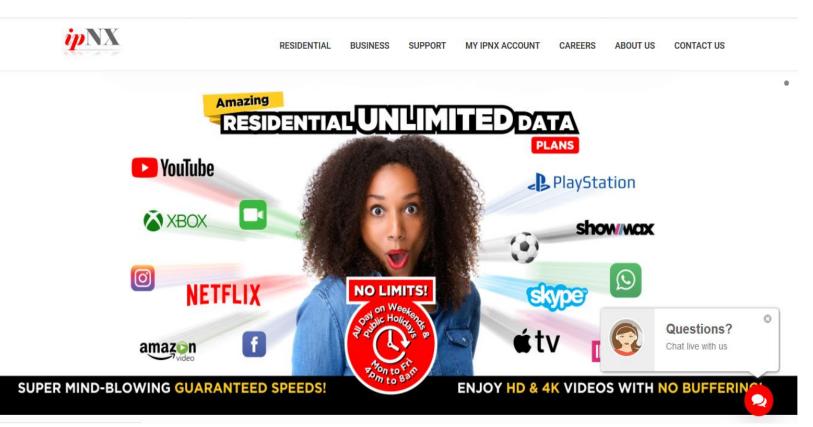

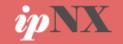

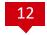

# THE END

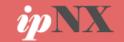

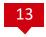

# On-Boarding Process For Active Ikoyi Club Members Complete

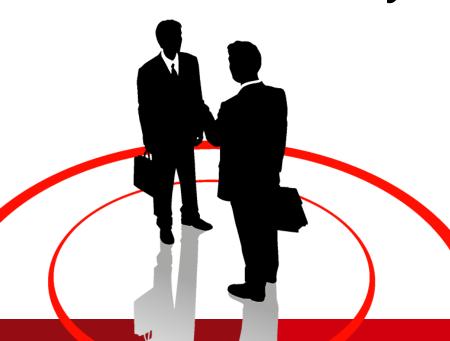

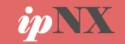